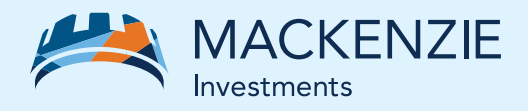

# AdvisorAccess Register in just 5 simple steps

# **Steps to register**

# **Request your User ID**

To register, you'll need a User ID. It's easy to get one just call our Client Relations team at 1-800-387-0614.

# **Visit our website**

Once you have your User ID, visit [www.mackenzieinvestments.com](http://www.mackenzieinvestments.com) and select **Advisor** from the left side of the navigation bar.

### **Register for AdvisorAccess**

Select Sign in > AdvisorAccess from the right side of the navigation bar, then click the **Register now** button to enter your User ID & dealer/rep code.

**Consent**

Read the conditions of use and provide your consent to register.

# **S** Complete registration

Enter your password, security questions and other necessary details, then click **Submit** to complete your registration.

# **KEY FEATURES**

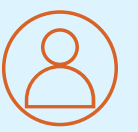

Get instant access to your clients' account information

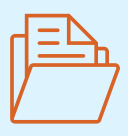

View and download client documents: tax slips, statements & trade confirms

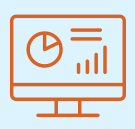

Generate customized or standard reports

Congratulations – you've successfully registered for AdvisorAccess! Log in anytime to view your clients' account information.